# **Employee Benefit Elections – New Hire**

#### Introduction

This job aid describes how to enroll in your benefits as a new hire. Please read all of the instructions as you go through the steps of electing your benefits. This ensures that you have adequate information to complete your enrollment successfully.

You may exit the site at any time. When you return, you'll pick up where you left off. You will have 30 days from your start date to enroll in Benefits. Your Benefits will be effective the 1<sup>st</sup> of the month following your start date.

#### **Procedure**

Follow the steps below to enroll in your benefits.

| Step | Action                                                                                                    |
|------|----------------------------------------------------------------------------------------------------|
| 1    | Open Iris.                                                                                                    |
| 2    | Select Employee-Self Service.  Quick Links  A+ Cafe menu Cybersecurity Employee Benefits Employee Self-Service Job openings Physical Security Service Center The X YourCause |
| 3    | Select <b>Enroll in New Hire Benefits</b> from the ESS home page.                                                                                                    |

# Employee Benefit Elections – New Hire, Continued

**Procedure**, continued

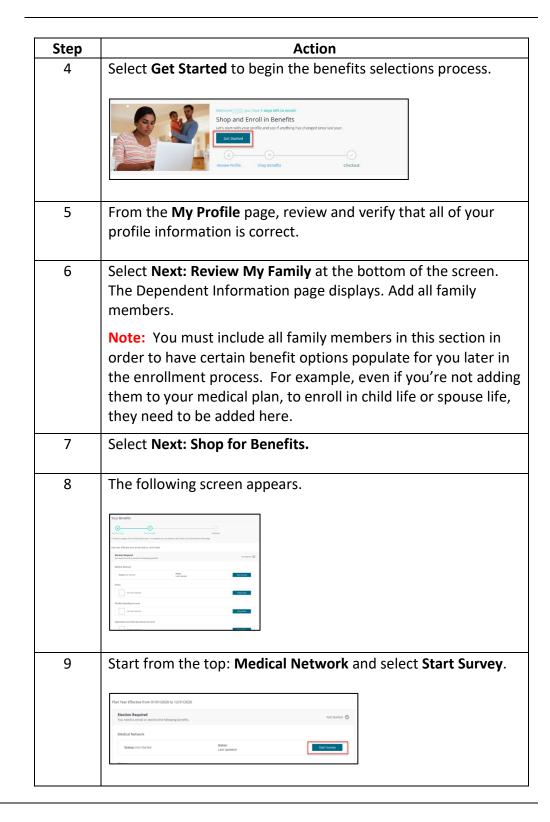

# **Benefit Elections**

#### Introduction

Each benefit will populate as you select Update Cart or Confirm Plan. As you select or decline each benefit, the system will guide you to the next available benefit.

Or you may Select **Shop Plans** for each of the benefit plans available to you (for example, Medical, Dental, Vision, etc.), as applicable.

#### Medical Network

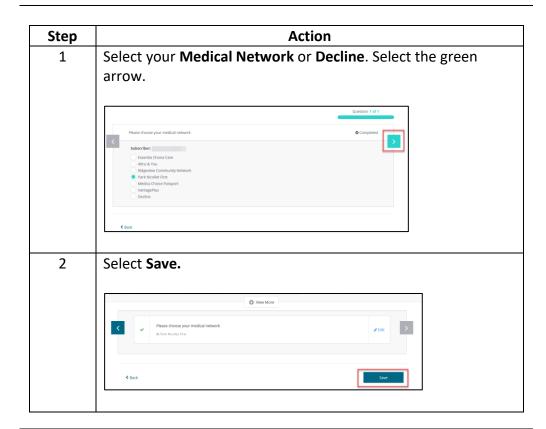

#### **Medical Plan**

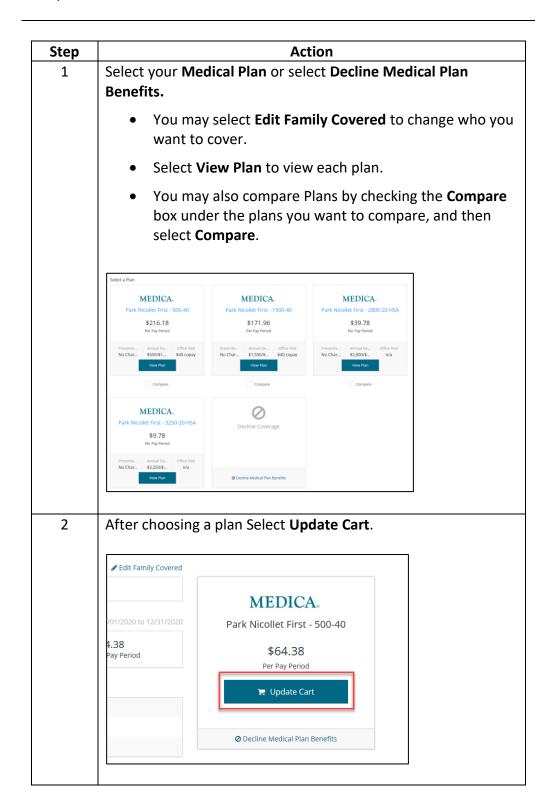

#### **Dental**

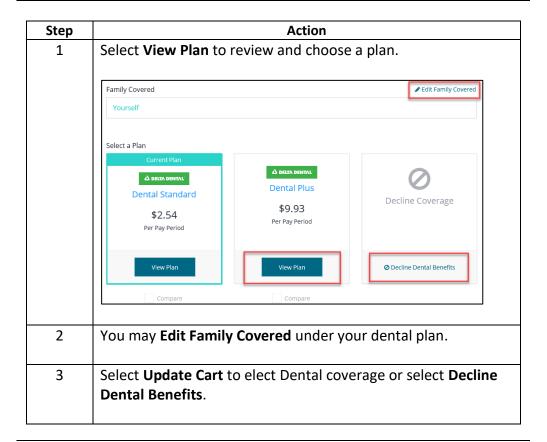

#### Vision

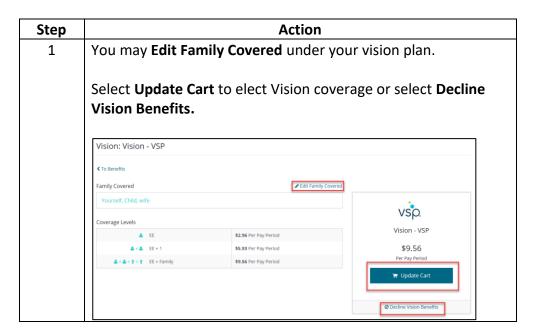

Health Savings Account (HSA)

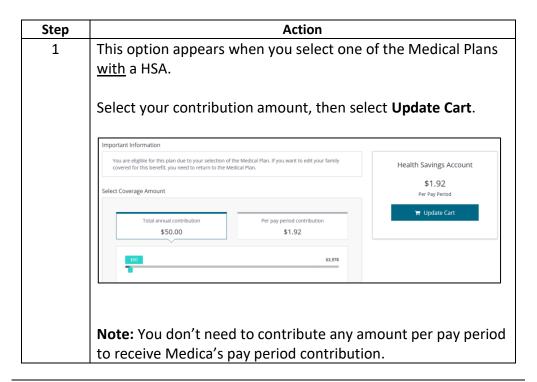

Limited Flexible Spending Account (Limited FSA)

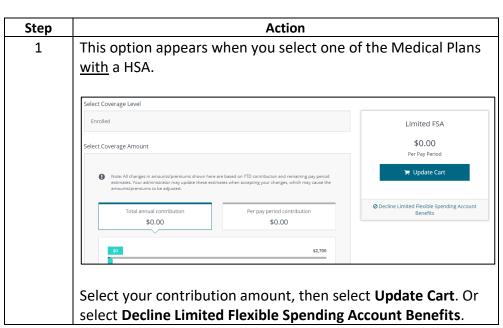

Health Care Flexible Spending Account (FSA)

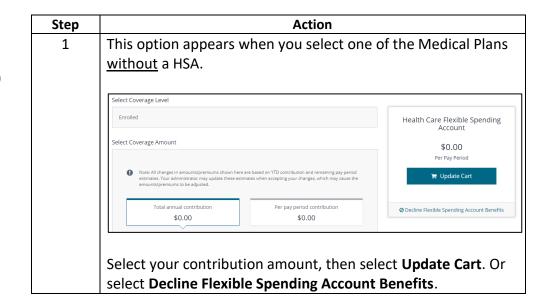

Dependent Care Reimbursement Account

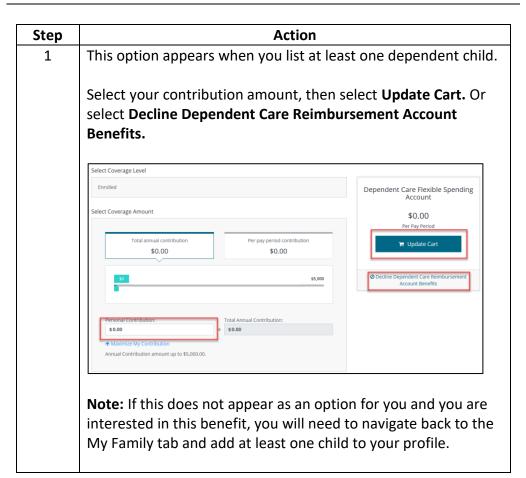

# Basic Employee Life and AD&D

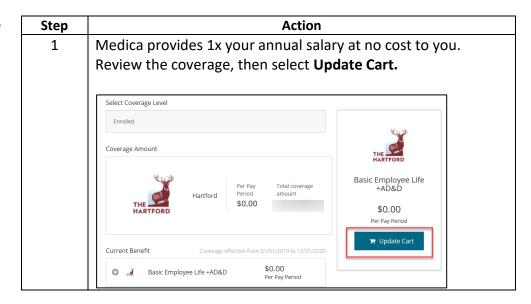

### Voluntary Employee Life

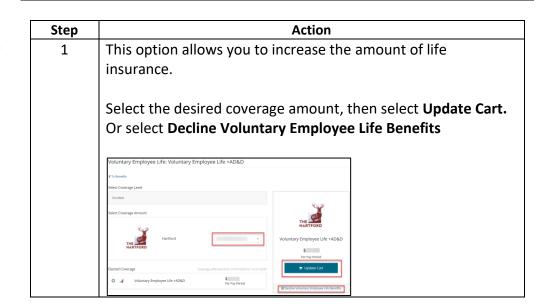

## Voluntary Spouse Life

| Step | Action                                                                                                    |
|------|----------------------------------------------------------------------------------------------------|
| 1    | This option appears when you list a spouse on the My Family tab. Select the desired amount, then select <b>Update Cart.</b> Or select <b>Decline Voluntary Spouse Life Benefits</b> .                                                                                                    |
|      | Coverage amount may not be more than what you have currently elected for your voluntary employee life coverage.                                                                                                    |
|      | Voluntary Spouse Life: Voluntary Spouse Life € to Benefits Select Coverage Amount                                                                                                    |
|      | Hartford Solvet Amount Voluntary Spouse Life  Samby Covered July Samby Covered Solvet Amount Solvet Amount Solvet |
|      | Transact, with  # Linguistic Cert  @ Oricine Values (See )  Benefits    Oricine Values (See )                                                                                                    |
|      | <b>Note:</b> If this does not appear as an option for you and you are interested in this benefit, you will need to navigate back to the                                                                                                    |
|      | My Family tab and add a spouse to your profile.                                                                                                    |

## Voluntary Child Life

| tep | Action                                                                    |
|-----|---------------------------------------------------------------------------|
| 1   | This option appears when you list at least one child on the N Family tab. |
|     | Select the desired amount, then select <b>Update Cart.</b> Or select      |
|     | Decline Voluntary Child Life Benefits.                                    |
|     |                                                                           |
|     | Voluntary Child Life: Voluntary Child Life                                |
|     | Select Coverage Amount                                                    |
|     | THE MASTICAD Scient Amount v                                              |
|     | Voluntary Child Life                                                      |
|     | Family Covered   ✓ Edit Family Covered  Yourself, Child                   |
|     | ▼ Update Carl                                                             |
|     | © Decision Valuriary Child Life Bornells                                  |
|     | Develo .                                                                  |
|     | Note: If this does not appear as an entire for your and your              |
|     | <b>Note:</b> If this does not appear as an option for you and you a       |
|     | interested in this benefit, you will need to navigate back to t           |
|     | My Family tab and add at least one child to your profile.                 |

#### MetLaw

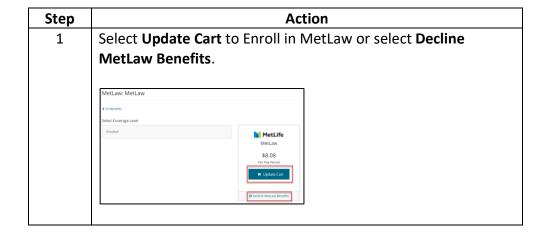

### Long Term Disability

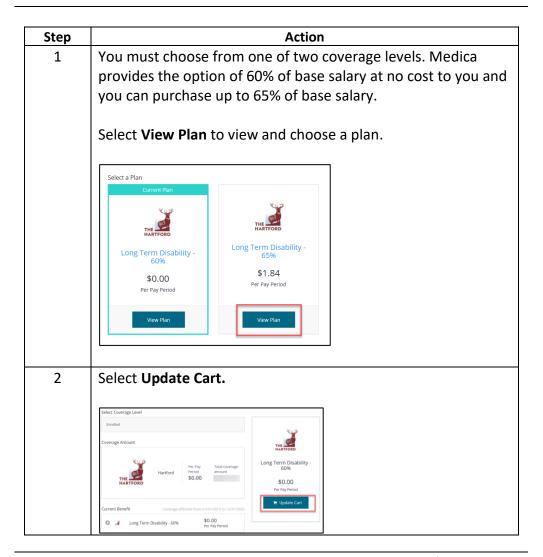

#### Manage Beneficiaries

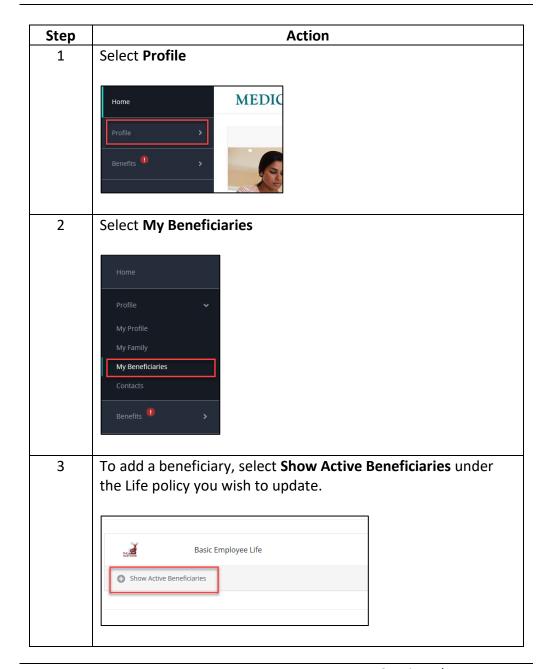

Manage Beneficiaries, continued

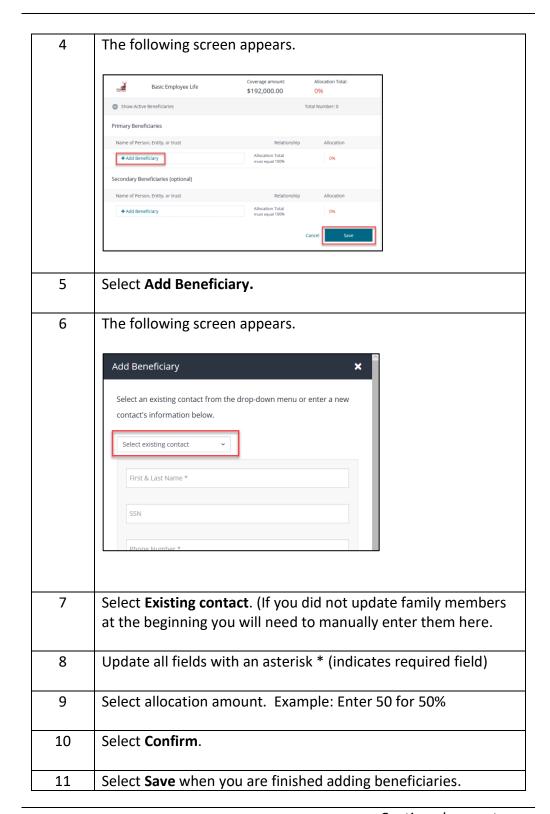

#### Checkout

You may change any elections before you checkout by selecting **Change Plan** or **View Summary** next to each benefit.

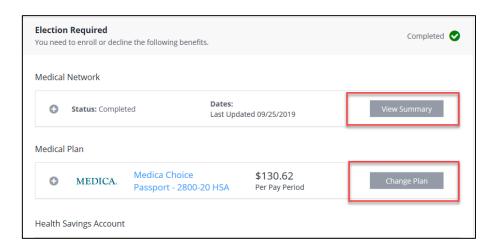

Once you have reviewed and confirmed all benefit elections you may Checkout.

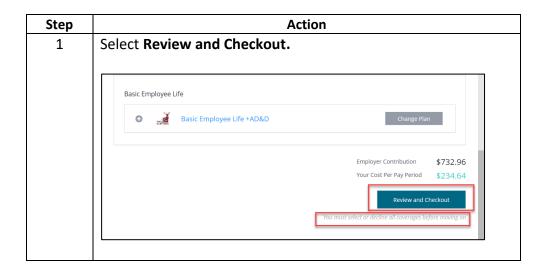

#### Checkout, Continued

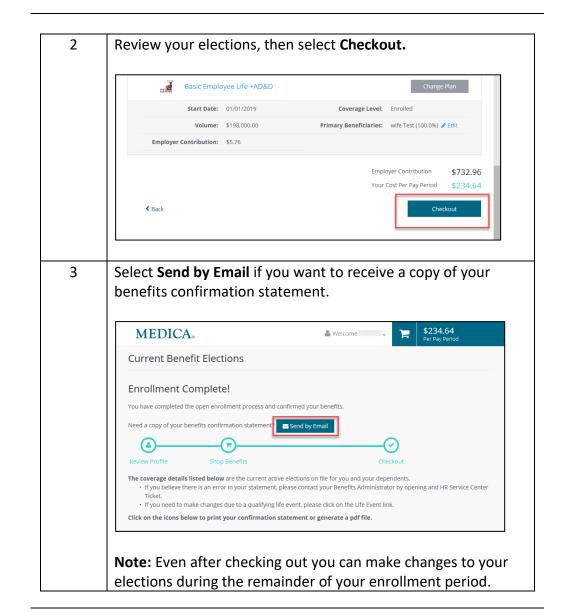